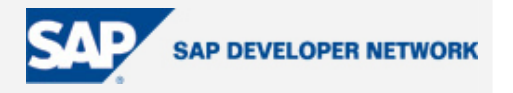

### <span id="page-0-0"></span>**Applies To:**

Asynchronous BAPI-ALE communication on Netweaver 2004s.

#### **Summary**

The following scenario will be demonstrated and explained: -

Source System creates a calendar appointment in a Target System using the ASynchronous BAPI-ALE communication mechanism.

The Source System requests the creation of an appointment. It uses a custom program to call a Business Object's method – BAPI. The method will create an outbound IDoc that will be sent to the Target System, and be received as an inbound IDoc on the Target System. The inbound IDoc will be processed accordingly in the Target System, resulting in a newly created appointment. The appointment can be viewed in Target System's SAP Office, Appointment Calendar (SSC1). The Target System does not return any messages.

To demonstrate *true* system independence between the Source and Target Systems, they must not in the same SAP System (SID).

The tilde symbol "~", denotes a more advanced knowledge understanding. Information in this document is included for completeness.

Error handling code has been omitted to avoid complicating code and issues.

**By**: Glen Spalding

**Company**: **gin**gle ltd

**Date: 16<sup>th</sup> January 2006** 

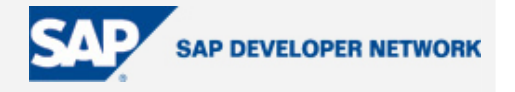

### <span id="page-1-0"></span>**Table of Contents**

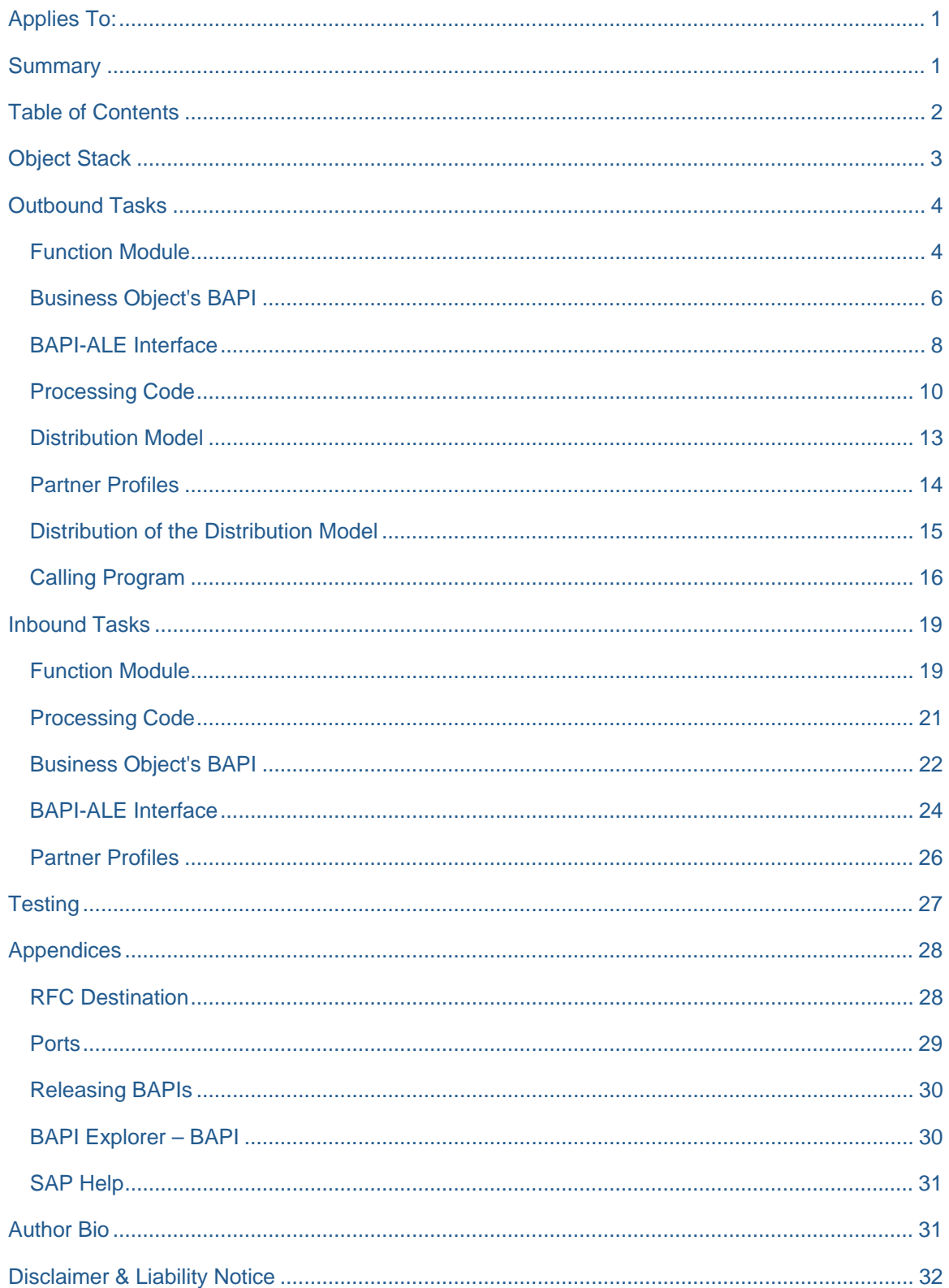

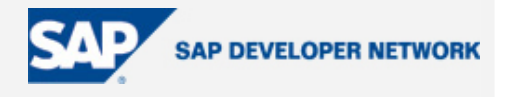

### <span id="page-2-0"></span>**Object Stack**

o/b – outbound

i/b – inbound

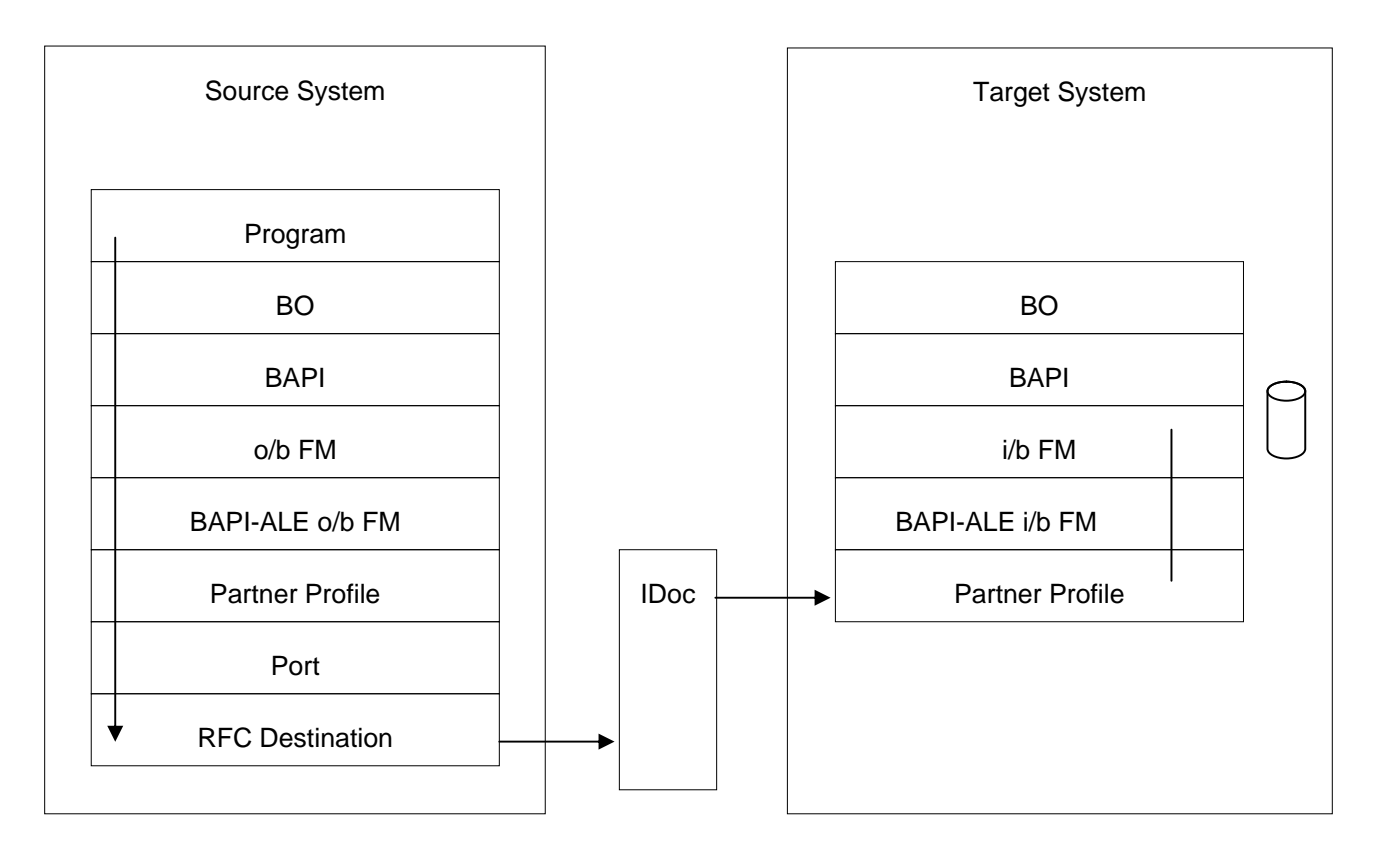

Notice the inbound process flow exits during the i/b FM. Above the i/b FM sits a BAPI and supporting BO. They are required for the generation of the BAPI-ALE interface objects, but are not utilized during the processing of the inbound IDoc.

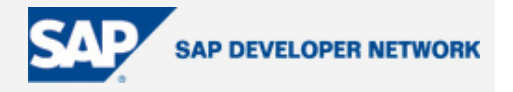

### <span id="page-3-0"></span>**Outbound Tasks**

Outbound tasks are performed on the Source System.

#### **Function Module**

Create a bespoke Outbound Processing Function Module (o/b FM) that is responsible for creating the IDoc sent to the Target System – SE37.

As the o/b FM is to be used in supporting a BAPI, strict requirements will need to be adhered to.

Min requirements:

- Do not use "type" for parameters. Use "like"
- Import parameters must be passed in as "value"
- Must had "Return" parameter
- Must be "RFC enabled"
	- ~ For full BAPI compliance, check the "BAPI Project" in the "BAPI Explorer" BAPI
	- ~ If Filter Objects are to be used, parameters must be passed as tables (i.e. multiline in BAPI parameters.

To create the appointment we are going to use the following data, which represent the o/b FM's interface.

date from time from date to time to description participant list (this is the list of users for whom the appointments will be created for).

 $\sim$  Assign the o/b FM to an appropriate Function Group, or create a new one  $-$  SE80, or SE37.

~ The Function Group can be a "Local Object/\$tmp".

At this stage, we do not have to program the logic to create the IDoc. What we need, is the o/b FM's interface. Don't forget the minimum requirements stated above.

The o/b FM interface should look like this: -

```
FUNCTION zbapi req apppointment.
```

```
*"---------------------------------------------------------------------- 
*"*"Local interface:
```
- \*" IMPORTING
- \*" VALUE(DATE\_FROM) LIKE SCAPPT-DATE\_FROM
- \*" VALUE(TIME\_FROM) LIKE SCAPPT-TIME\_FROM
- \*" VALUE(DATE\_TO) LIKE SCAPPT-DATE\_TO
- \*" VALUE(TIME\_TO) LIKE SCAPPT-TIME\_TO
- \*" VALUE(DESC) LIKE SCAPPT-TXT\_SHORT
- \*" EXPORTING

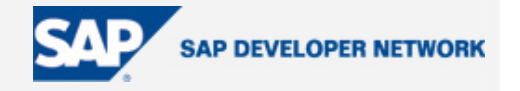

- \*" VALUE(RETURN) LIKE BAPIRET2 STRUCTURE BAPIRET2
- \*" TABLES
- \*" PARTICIPANT\_LIST STRUCTURE SCSPARINC

\*"----------------------------------------------------------------------

ENDFUNCTION.

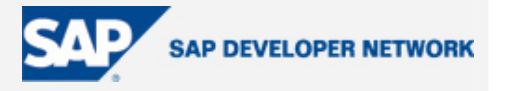

#### <span id="page-5-0"></span>**Business Object's BAPI**

We now need to create a BAPI for the outbound processing. This is implemented as a Business Object's (BO) method, and will utilize the o/b FM previously created.

~If the BAPI-ALE interface generation (done later) is to be performed via "BAPI Explorer" – BAPI, then the BO needs to be "Released". You can only "Release" the BO if it is "Transportable", therefore, should not be created as a "Local Object". For "Releasing" BAPIs, see appendicies.

For this exercise, we will generated the BAPI-ALE interface directly using "Generate ALE Interface for BAPI" – BDBG, for which the BO can be saved as a "Local Object".

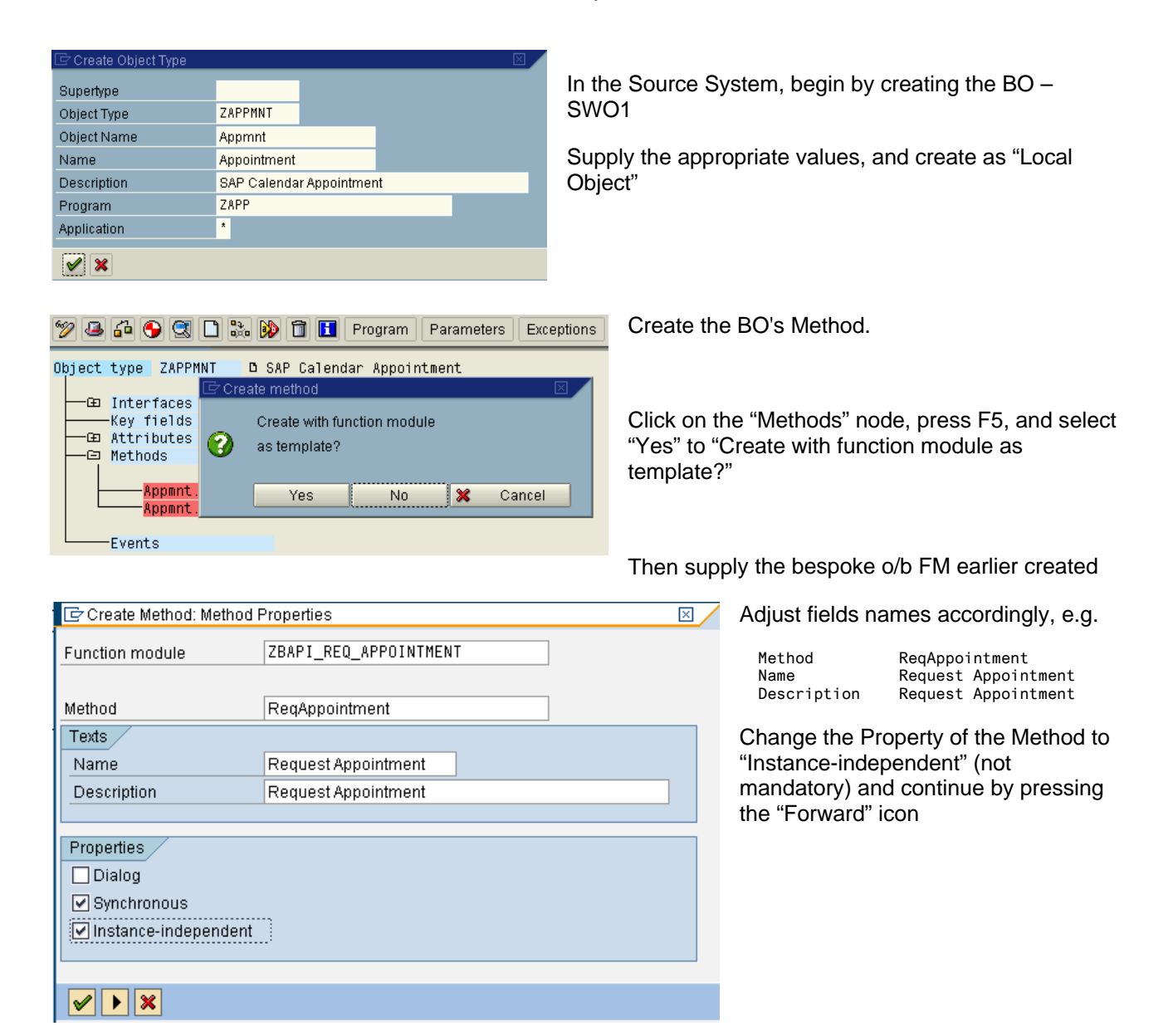

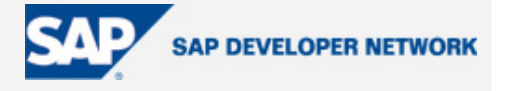

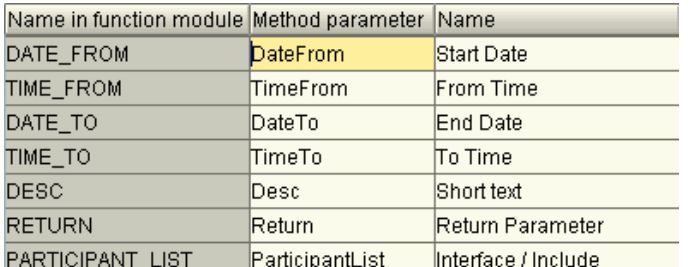

The Method is now created

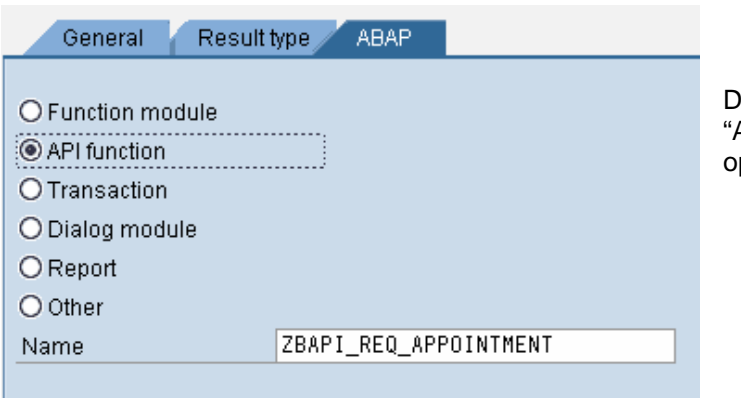

Leave parameter defaults, and continue forward

Press "Yes" to confirm the "Extend Program" popup, "Method … not yet implemented", generation for the Method's missing section

Double click the Method, and navigate to the ABAP" tab, then select the "API function" ption

"Save" the BO

"Implement" the BO so that it can be *generated*, Menu path

Edit->Change release status ->Object type ->To implemented

"Generate" the BO

In the end, the BO should look something like the following: -

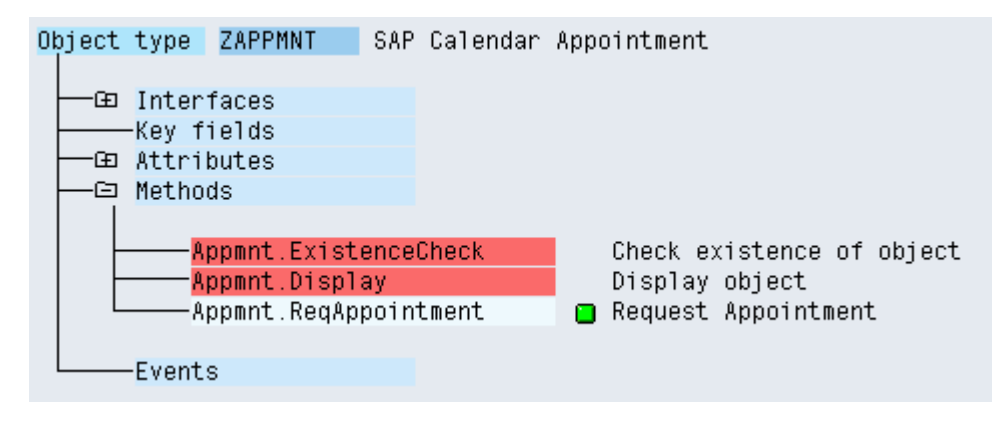

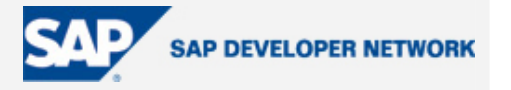

#### <span id="page-7-0"></span>**BAPI-ALE Interface**

To assist in the process of Async BAPI communication, SAP has implemented functionality that can generate the standard objects and code for bespoke utilization. This greatly reduces time and effort throughout the creation process.

~If the generation is to be performed via the BAPI Explorer, then the BAPI will need to be "Released". For this exercise will generate the objects manually using transaction BDBG, and so, there is no requirement to "Release" the BAPI. See appendices for "Releasing" BAPIs, and creating the BAPI-ALE interface objects via the BAPI Explorer.

Run transaction BDBG

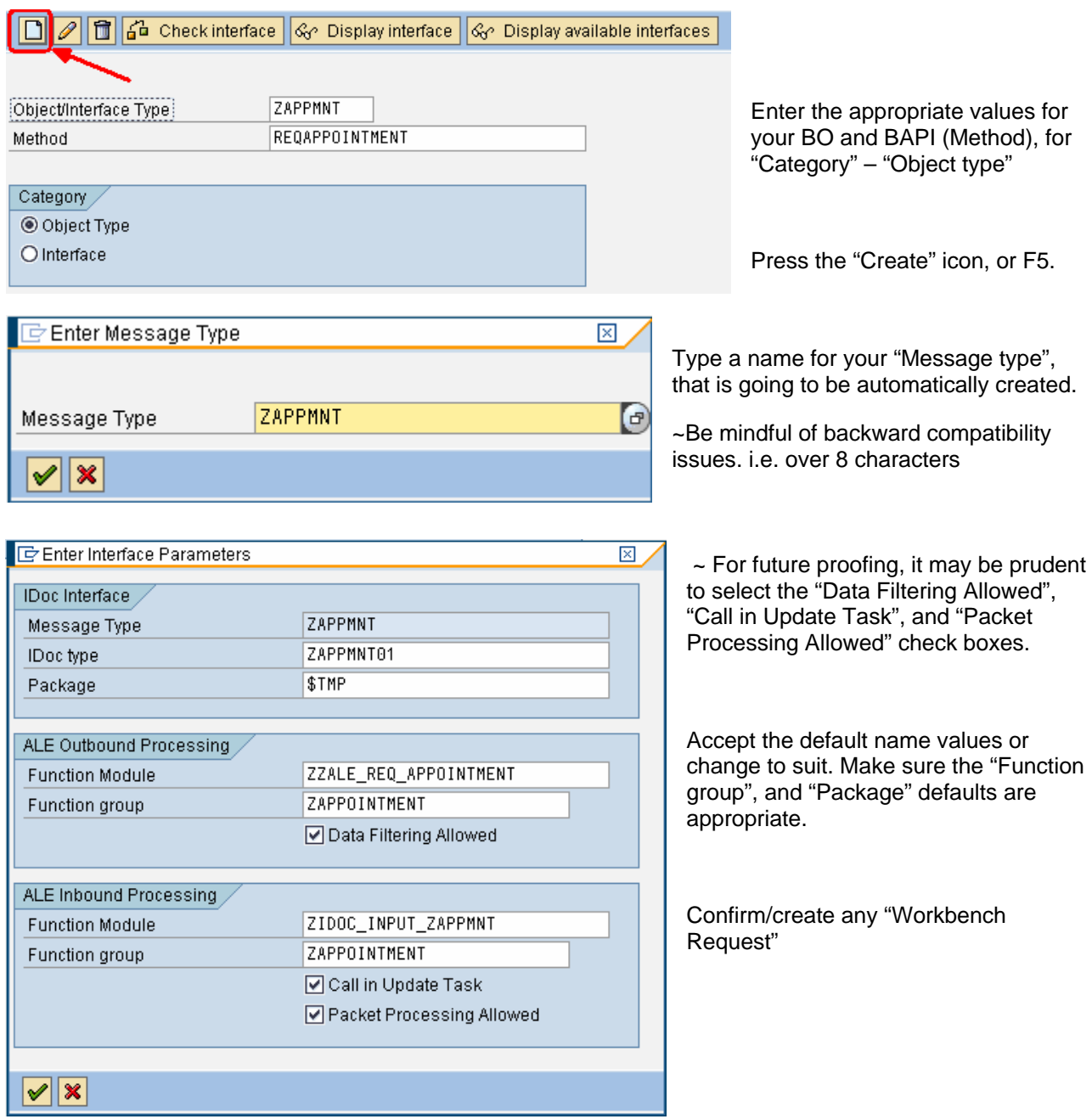

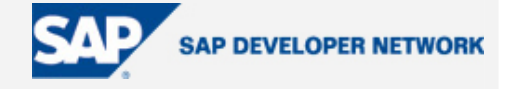

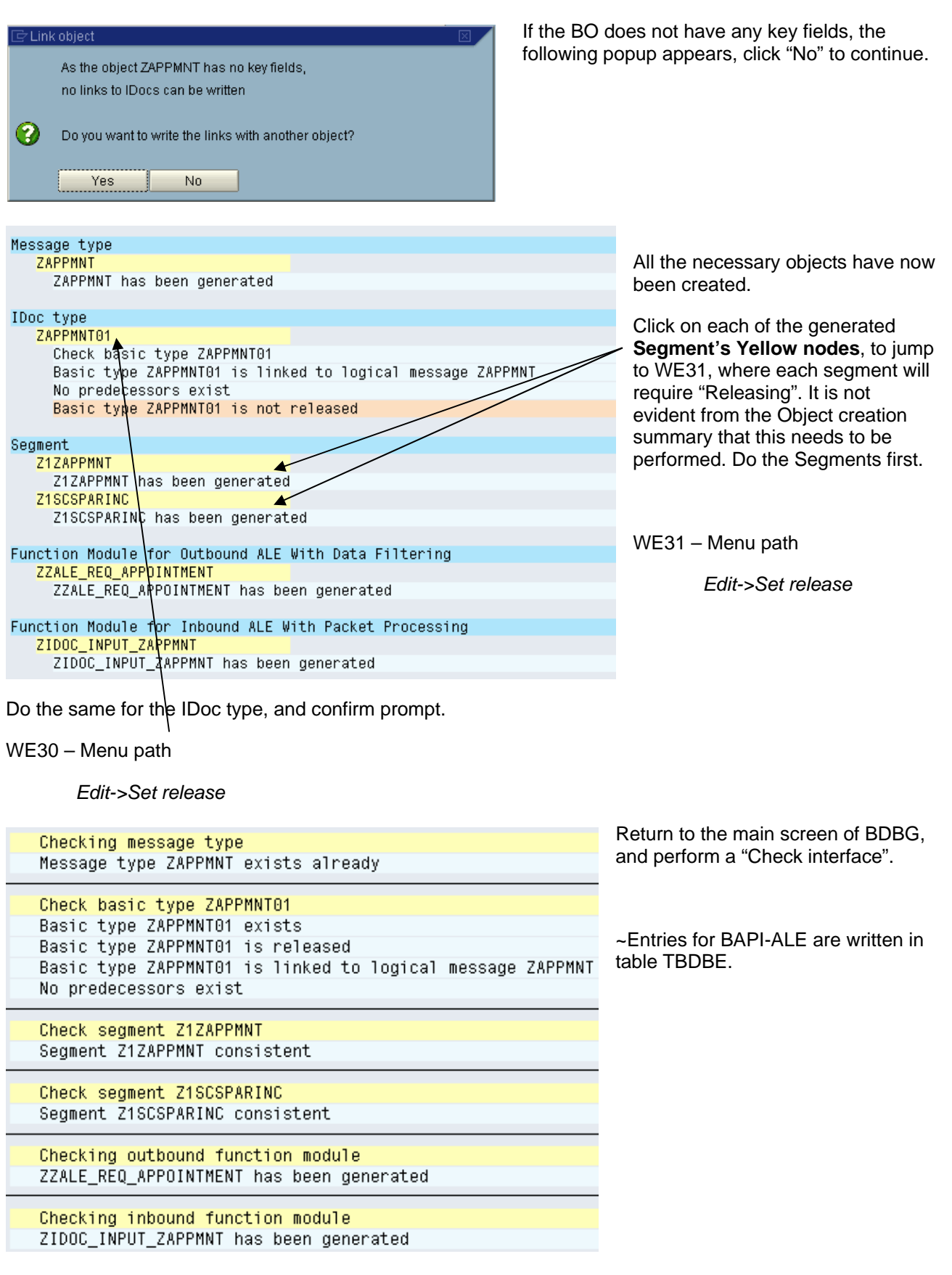

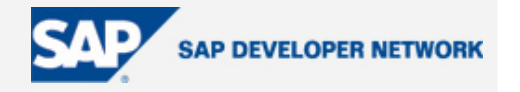

#### <span id="page-9-0"></span>**Processing Code**

Having generated the BAPI-ALE objects, we are now in a position to utilize the BAPI-ALE o/b FM. Return to the bespoke o/b FM created in the first step, and program a call function to the BAPI-ALE o/b FM. Pass the parameter from the bespoke o/b FM directly to the BAPI-ALE o/b FM. See below.

```
FUNCTION ZBAPI_REQ_APPOINTMENT. 
*"---------------------------------------------------------------------- 
*"*"Local interface: 
*" IMPORTING 
*" VALUE(DATE_FROM) LIKE SCAPPT-DATE_FROM 
*" VALUE(TIME_FROM) LIKE SCAPPT-TIME_FROM 
*" VALUE(DATE_TO) LIKE SCAPPT-DATE_TO 
*" VALUE(TIME_TO) LIKE SCAPPT-TIME_TO 
*" VALUE(DESC) LIKE SCAPPT-TXT_SHORT 
*" EXPORTING 
*" VALUE(RETURN) LIKE BAPIRET2 STRUCTURE BAPIRET2 
*" TABLES 
*" PARTICIPANT_LIST STRUCTURE SCSPARINC 
*"---------------------------------------------------------------------- 
  CALL FUNCTION 'ZZALE_REQ_APPOINTMENT' 
   EXPORTING
    datefrom = date_from
    timefrom = time_from
     dateto = date_to 
     timeto = time_to 
    desc = desc* OBJ_TYPE = 'ZAPPMNT'
  SERIALID = '0'
    TABLES 
     participantlist = participant_list 
     receivers = 
   COMMUNICATION DOCUMENTS =
   APPLICATION OBJECTS =
 EXCEPTIONS 
  error\ creating\ idocs = 1OTHERS = 2
```
.

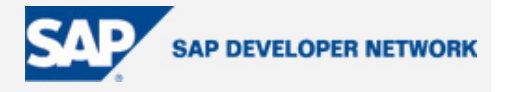

```
 IF sy-subrc <> 0. 
   MESSAGE ID sy-msgid TYPE sy-msgty NUMBER sy-msgno 
           WITH sy-msgv1 sy-msgv2 sy-msgv3 sy-msgv4. 
 ENDIF.
```
ENDFUNCTION.

Note:

- We need to pass a new parameter to the BAPI-ALE o/b FM "receivers". This is the list of Target Systems retrieved from the Distribution Model where the BAPI will be configured later. To determine the Target Systems (Receivers) we use the standard SAP FM "ALE\_ASYNC\_BAPI\_GET\_RECEIVER" and pass it our BO, and BAPI names.
- The "filterobject values" being returned into the program, is not being used in this example. It is present, because it is a mandatory parameter.
- You supply the BO "**name"**, and not "**type"** to "Object" parameter of "ALE\_ASYNC\_BAPI\_GET\_RECEIVER".

The final bespoke o/b FM should look something like this: -

```
FUNCTION ZBAPI REO APPOINTMENT.
```

```
*"----------------------------------------------------------------------
```

```
*"*"Local Interface:
```
- \*" IMPORTING
- \*" VALUE(DATE\_FROM) LIKE SCAPPT-DATE\_FROM
- \*" VALUE(TIME\_FROM) LIKE SCAPPT-TIME\_FROM
- \*" VALUE(DATE\_TO) LIKE SCAPPT-DATE\_TO
- \*" VALUE(TIME\_TO) LIKE SCAPPT-TIME\_TO
- \*" VALUE(DESC) LIKE SCAPPT-TXT\_SHORT
- \*" EXPORTING
- \*" VALUE(RETURN) LIKE BAPIRET2 STRUCTURE BAPIRET2
- \*" TABLES
- \*" PARTICIPANT\_LIST STRUCTURE SCSPARINC

\*"----------------------------------------------------------------------

DATA: lt receivers TYPE STANDARD TABLE OF bdi logsys,

```
lt filters TYPE STANDARD TABLE OF bdi fobj.
```

```
 CALL FUNCTION 'ALE_ASYNC_BAPI_GET_RECEIVER' 
  EXPORTING 
    object = 'ZAPPMNT' 
    method = 'REQAPPOINTMENT' 
  TABLES
```
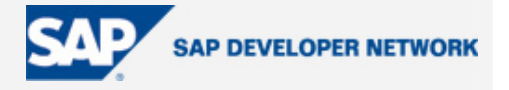

```
* RECEIVER_INPUT =
     receivers = lt_receivers 
    filterobject_values = lt_filters
 EXCEPTIONS 
  error_in_filterobjects = 1
  error_in_ale_customizing = 2OTHERS = 3
 . 
  IF sy-subrc <> 0. 
   MESSAGE ID sy-msgid TYPE sy-msgty NUMBER sy-msgno 
         WITH sy-msgv1 sy-msgv2 sy-msgv3 sy-msgv4. 
  ENDIF. 
  CALL FUNCTION 'ZZALE_REQ_APPOINTMENT' 
   EXPORTING 
    datefrom = date from
    timefrom = time_from
     dateto = date_to 
    timeto = time_to 
   desc = descOBJ_TYPE = 'ZAPPMNT'
  SERIALID = '0'
   TABLES 
    participantlist = participant_list 
   receivers = 1t receivers
 COMMUNICATION\_DOCUMENTS =
* APPLICATION OBJECTS =
 EXCEPTIONS 
  error_creating_idocs = 1
  OTHERS = 2
 . 
  IF sy-subrc <> 0. 
   MESSAGE ID sy-msgid TYPE sy-msgty NUMBER sy-msgno 
         WITH sy-msgv1 sy-msgv2 sy-msgv3 sy-msgv4. 
  ENDIF. 
ENDFUNCTION.
```
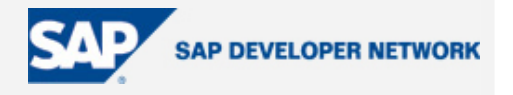

#### <span id="page-12-0"></span>**Distribution Model**

Create/amend a Distribution Model – BD64.

Press F9 for edit mode.

Menu path

*Edit->Model view->Create* 

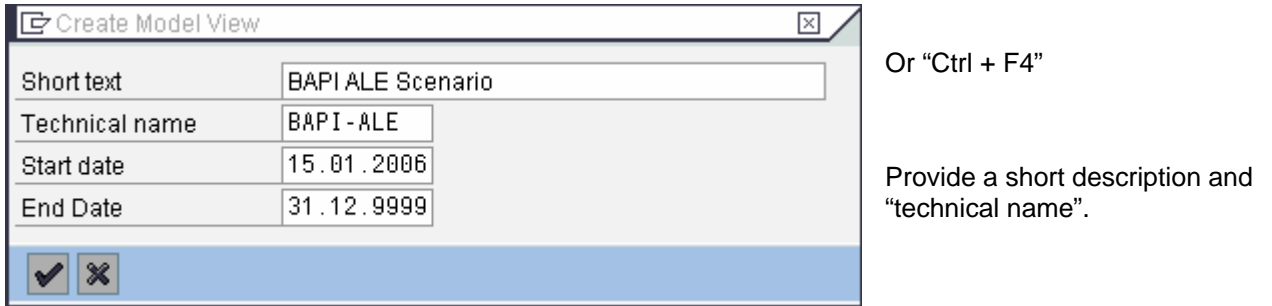

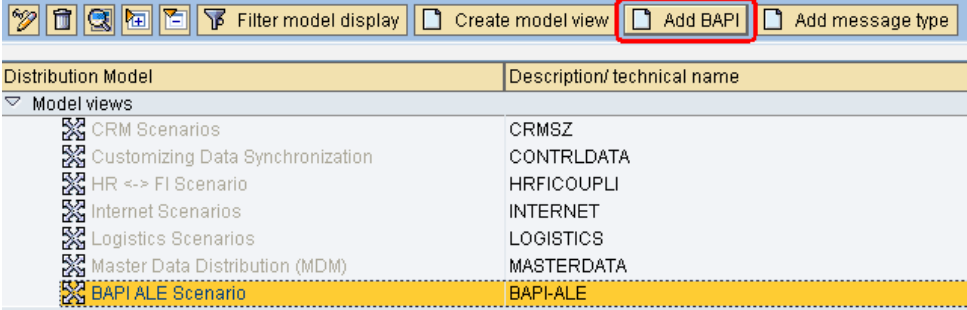

Distribution Model, then Select the created press the "Add BAPI" button.

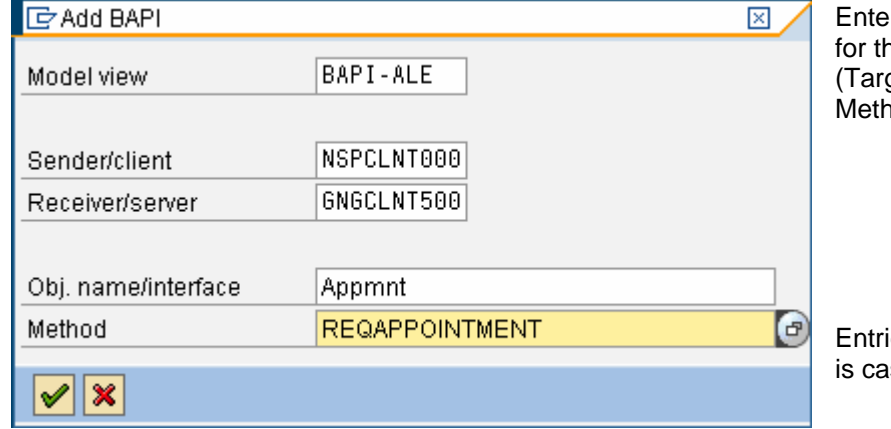

If the appropriate Logical Systems ne Sender (Source) and Receiver get) Systems, then the BO and od for the outbound processing.

ies for the Obj Name, and Method, ise sensitive, suggest using F4.

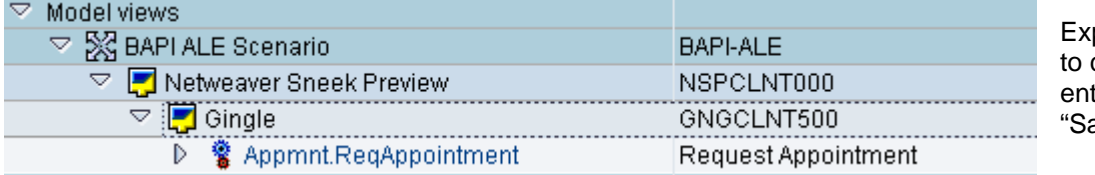

pand the Model check the tries, then ave".

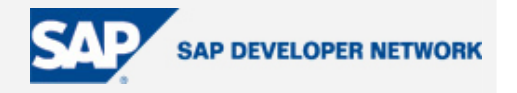

#### <span id="page-13-0"></span>**Partner Profiles**

~Recommend configuring the [RFC Destination](#page-27-0) and [Port](#page-30-0) to the Target Systems manually prior to automatic generation of the Partner Profiles. See [Appendices](#page-30-0) for instructions.

Generate the Partner Profiles, from the Distribution Model – BD64

Select the Distribution Model created earlier, then generate the partner profile.

Menu path

*Environment -> Generate partner profiles* 

Make sure the "Model view" is correct

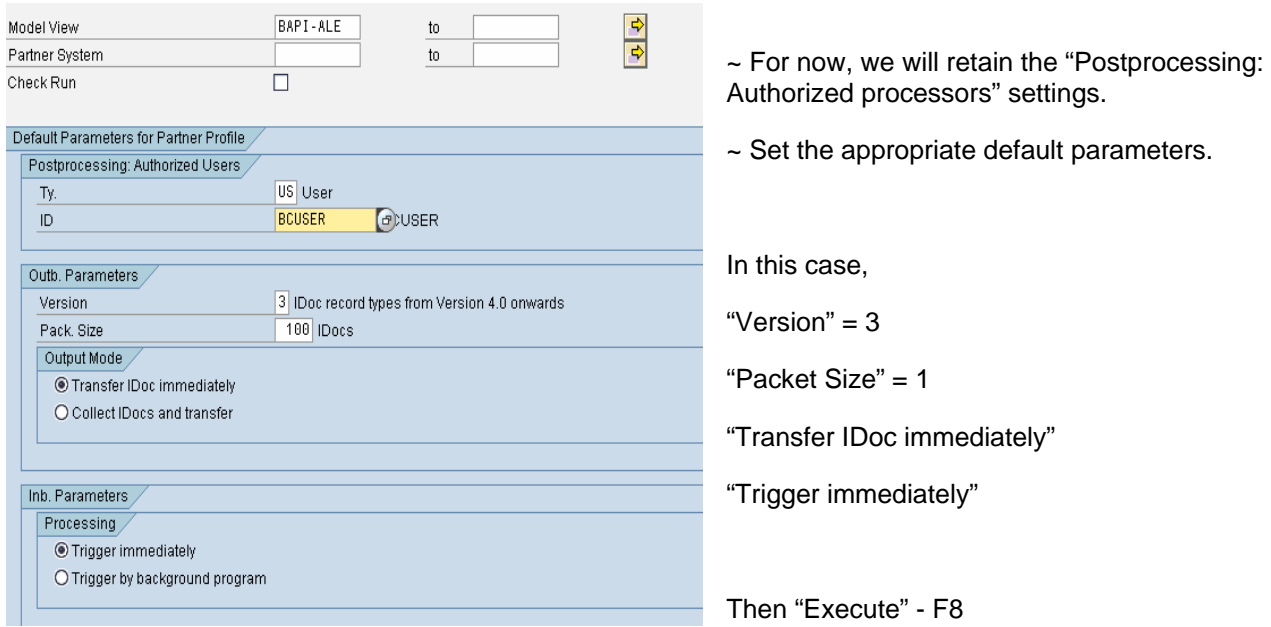

The following summary should be displayed confirming the valid creation of the Partner Profiles.

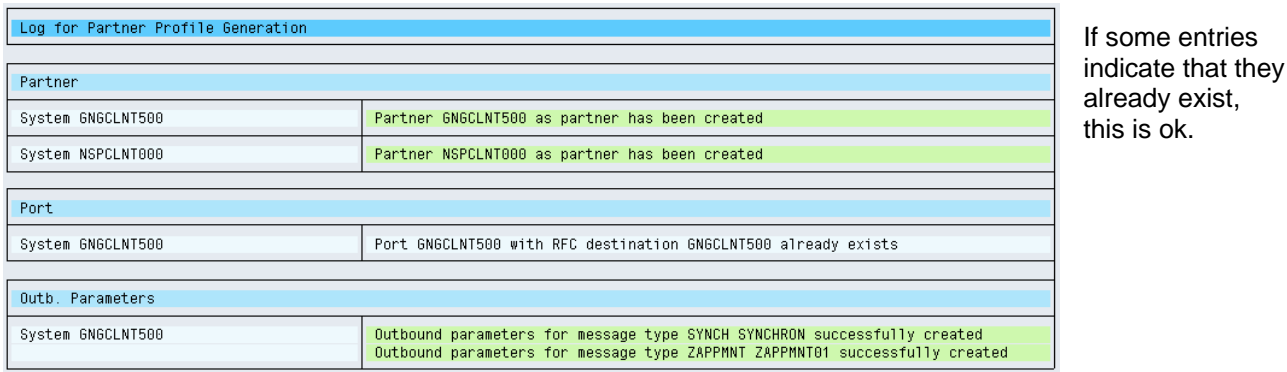

Use WE20 to view/create the Partner Profiles manually.

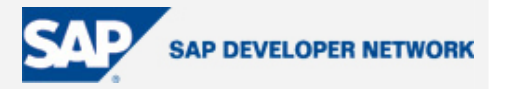

#### <span id="page-14-0"></span>**Distribution of the Distribution Model**

~Distribution of the Distribution Model is only necessary should you be configuring returning Messages from the Target System (Outbound messages from the Target System back to the Source System), or wish to automatically generate the Partner Profiles from within the Target System. For this exercise, we will be performing an automatic generation for the Partner Profiles, therefore, we will distribute the Model.

In the Source System, select the appropriate Distribution Model, and distribute the model – BD64.

Menu path

*Edit->Model view->Distribute* 

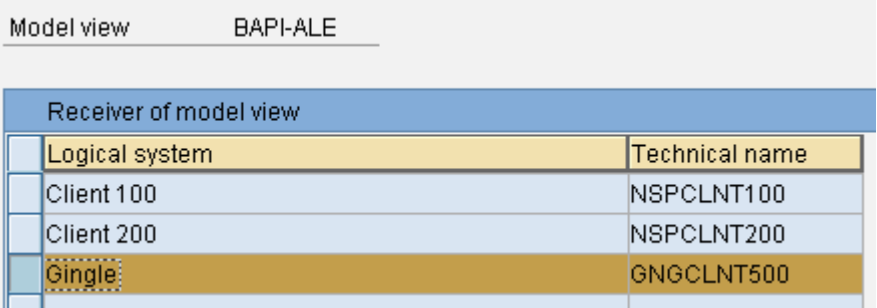

Systems that will receive the . Model are, by default, selected

Accept by pressing "Enter" or the "Tick" icon.

#### Confirmation of the distribution is given

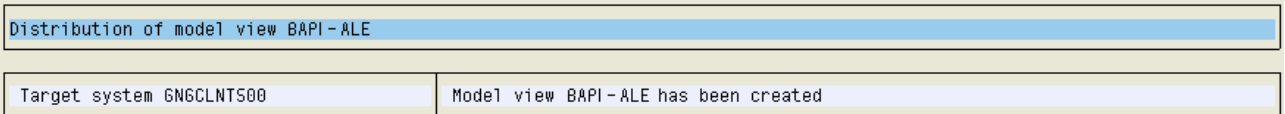

Log on to the Target System, and check the Distribution Model is present - BD64.

The Distribution Models received from another systems will always appear "Grayed Out", even if in change mode. The model cannot be changed, however, it can be deleted, in the Target System, as normal.

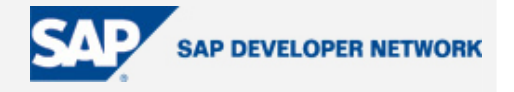

#### <span id="page-15-0"></span>**Calling Program**

We need to create a standard program is responsible for starting the communication process. Use the ABAP Editor – SE38

Utilize the code example below.

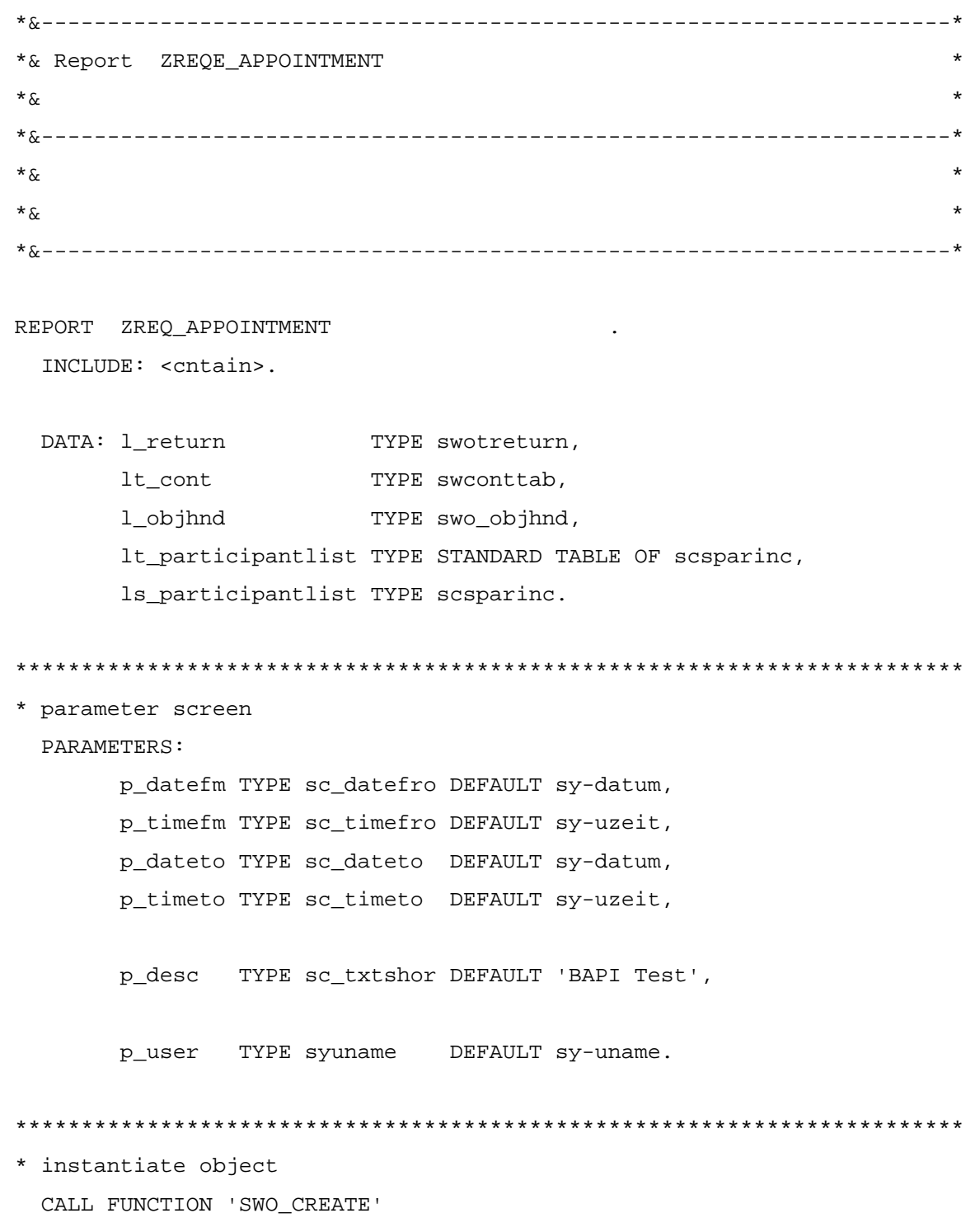

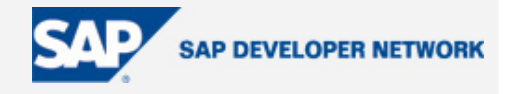

```
 EXPORTING 
      objtype = 'ZAPPMNT' 
      objname = 'APPMNT' 
    IMPORTING 
     object = l_objhnd
    EXCEPTIONS 
      no_remote_objects = 1 
     OTHERS = 2.
  IF sy-subrc <> 0. 
    MESSAGE ID sy-msgid TYPE sy-msgty NUMBER sy-msgno 
            WITH sy-msgv1 sy-msgv2 sy-msgv3 sy-msgv4. 
  ENDIF. 
************************************************************************ 
* pass data to container for bapi 
  swc_set_element lt_cont 'DateFrom' p_datefm. 
  swc_set_element lt_cont 'TimeFrom' p_timefm. 
  swc_set_element lt_cont 'DateTo' p_dateto. 
 swc_set_element_lt_cont 'TimeTo' p_timeto.
  swc_set_element lt_cont 'Desc' p_desc. 
  ls_participantlist-participan = p_user. 
  APPEND ls_participantlist TO lt_participantlist. 
  swc_set_table lt_cont 'ParticipantList' lt_participantlist. 
************************************************************************ 
* fire BAPI 
  CALL FUNCTION 'SWO_INVOKE' 
    EXPORTING 
* ACCESS = °C' object = l_objhnd 
      verb = 'REQAPPOINTMENT' 
     PERSISTENT = ' '
```
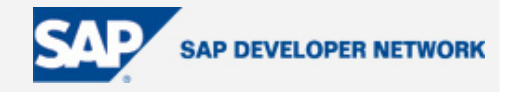

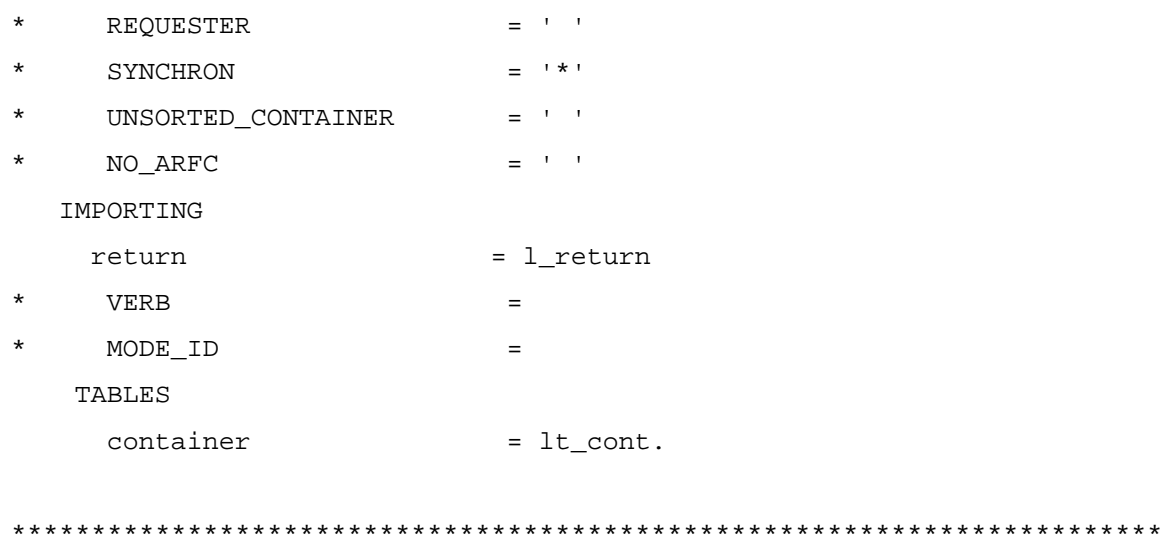

- \* must have this, else the receiving system never sees the inbound idoc
	- COMMIT WORK.

\*\*\*\*\*\*\*\*\*\*\*\*\*\*\*\*\*\*\*\*\*\*\*\*\*\*\*\*\*\*\*\*\*\*\*\*\*\*\*\*\*\*\*\*\*\*\*\*\*\*\*\*\*\*\*\*\*\*\*\*\*\*\*\*\*\*\*\*\*\*\*\*

\* write out return parameter WRITE:/ 'holá amigo', l\_return.

Pay special attention to: -

- The instantiating of the BO
- The passing of parameters from the program, to the BO via the use of a "container"
- The calling of the BAPI
- The "commit work" code at the end

At this point, an outbound message could be sent by executing the program above.

However, no inbound processing programs or configuration has been made.

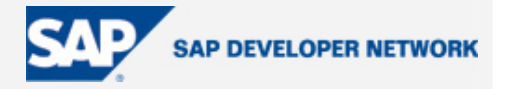

#### <span id="page-18-0"></span>**Inbound Tasks**

Earlier we created the BAPI-ALE interface on the Source System. Although the IDoc and both outbound and inbound BAPI-ALE FMs were created in the Source System, we do not have visibility of them in the Target System.

Normally we would transport the Message Type, IDoc and Inbound FM to the Target, however, should the Target System not be on a Transport Path, as in this exercise, we must replicate some of the actions performed in the Outbound Processing steps, over in the Target System.

Inbound tasks are performed on the Target System.

#### **Function Module**

Create the bespoke Inbound Processing Function Module (i/b FM) that is responsible for creating the appointment in the Target System – SE37.

Once again, as the i/b FM is to be used in supporting a BAPI, strict requirements will need to be adhered to.

Min requirements:

- Do not use "type" for parameters. Use "like"
- Import parameters must be passed in as "value"
- Must had "Return" parameter
- Must be "RFC enabled"
- ~ For full compliance check the "BAPI Project" in the "BAPI Explorer" BAPI

~ If Filter Objects are to be used, parameters must be passed as tables (i.e. multiline in BAPI parameters.

The interface of this bespoke i/b FM needs be exactly the same as with the bespoke o/b FM in order for the IDoc to be accurately generated from the BAPI-ALE interface objects, and compatible with what the Source System is going to send.

Therefore, replicate the parameters from the bespoke o/b FM in the Source System, for the bespoke i/b FM in the Target System.

 $\sim$  Assign the o/b FM to an appropriate Function Group, or create a new one  $-$  SE80, or SE37.

~ The Function Group can be a "Local Object/\$tmp".

Name the i/b appropriately.

The bespoke i/b FM should look something like this: -

FUNCTION ZBAPI CREATE APPOINTMENT.

 $\star$  "

\*"\*"Local interface:

- \*" IMPORTING
- \*" VALUE(DATE\_FROM) LIKE SCAPPT-DATE\_FROM
- \*" VALUE(TIME\_FROM) LIKE SCAPPT-TIME\_FROM
- \*" VALUE(DATE\_TO) LIKE SCAPPT-DATE\_TO
- \*" VALUE(TIME\_TO) LIKE SCAPPT-TIME\_TO

© 2006 SAP AG The SAP Developer Network: http://sdn.sap.com 19

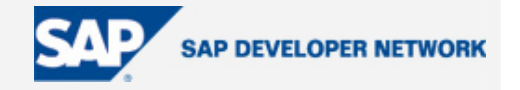

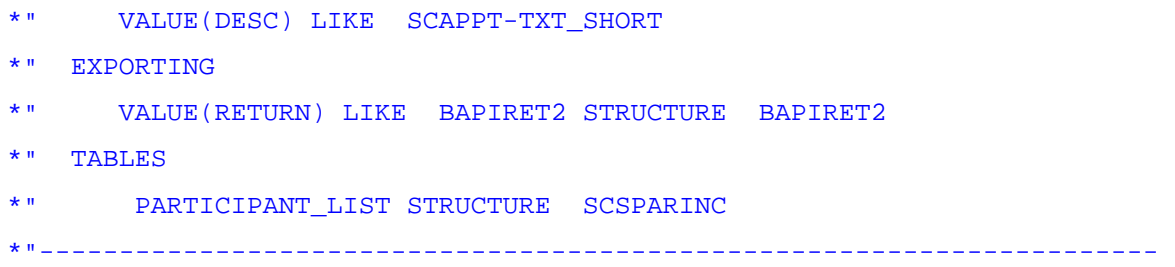

ENDFUNCTION.

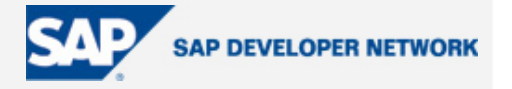

#### <span id="page-20-0"></span>**Processing Code**

The generated BAPI-ALE interface for the inbound FM will call this code explicitly and pass the IDoc values directly to it. In this example, we will forward these values directly to a standard FM that will actually create the appointments – "APPT\_CREATE".

The bespoke i/b/ FM should look something like this: -

```
FUNCTION ZBAPI CREATE APPOINTMENT .
*"---------------------------------------------------------------------- 
*"*"Local interface: 
*" IMPORTING 
*" VALUE(DATE_FROM) LIKE SCAPPT-DATE_FROM 
*" VALUE(TIME_FROM) LIKE SCAPPT-TIME_FROM 
*" VALUE(DATE_TO) LIKE SCAPPT-DATE_TO 
*" VALUE(TIME_TO) LIKE SCAPPT-TIME_TO 
*" VALUE(DESC) LIKE SCAPPT-TXT_SHORT 
*" EXPORTING 
*" VALUE(RETURN) LIKE BAPIRET2 STRUCTURE BAPIRET2 
*" TABLES 
*" PARTICIPANT_LIST STRUCTURE SCSPARINC 
*"---------------------------------------------------------------------- 
  CALL FUNCTION 'APPT_CREATE' 
    EXPORTING 
    date from = date from
    date to = date to
     time_from = time_from 
     time_to = time_to 
    description = desc
* IMPORTING 
   ERROR_MESSAGE TABLES 
    participant list = participant list.
```
ENDFUNCTION.

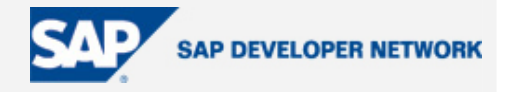

#### <span id="page-21-0"></span>**Business Object's BAPI**

We must now build a BO, to generate the BAPI-ALE Interface Objects, i.e. Message Type, IDoc, and FMs.

Create a new BO and Method for the BAPI – SWO1

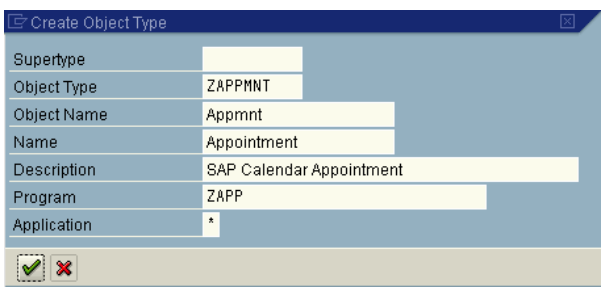

Give appropriate values and create as a "Local Object".

Create the BO's Method.

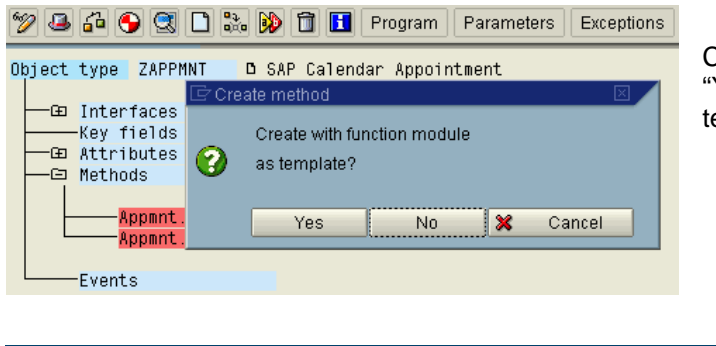

Click on the "Methods" node, press F5, and select Yes" to "Create with function module as emplate?"

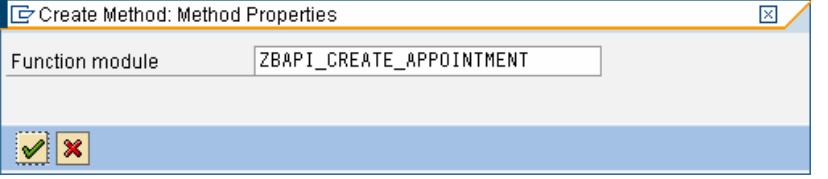

The supply the bespoke **i/b** FM earlier created

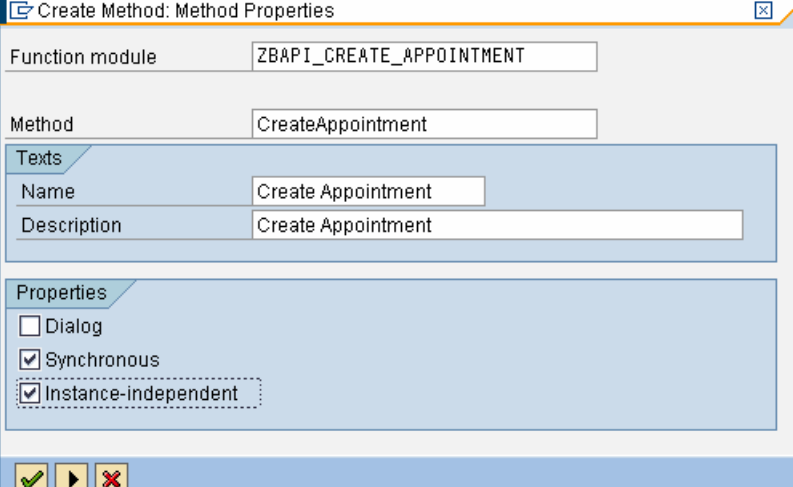

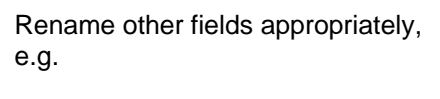

Name Create Appointment<br>Description Create Appointment Create Appointment

Change the Property of the Method to "Instance-independent" (not mandatory) and continue by pressing the "Forward" icon

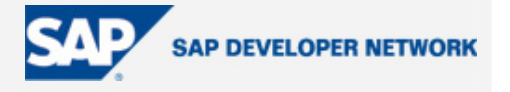

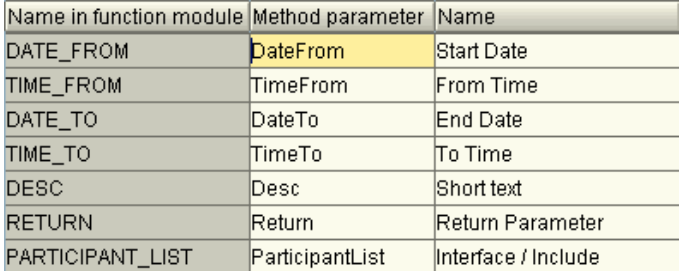

#### The Method is now created

Leave parameter defaults, and continue forward

Press "Yes" to confirm the "Extend Program" popup, "Method … not yet implemented", generation for the Method's missing section

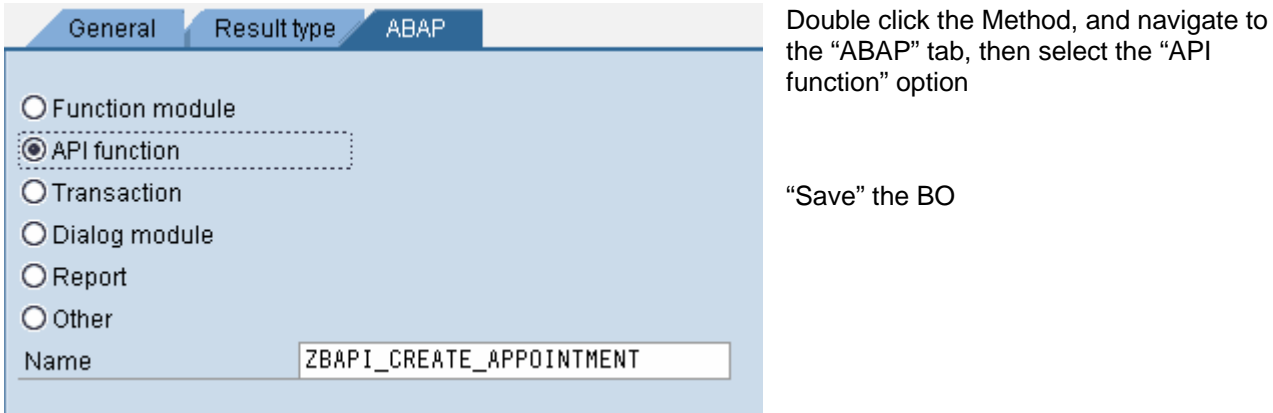

"Implement" the BO so that it can be *generated*, Menu path

*Edit->Change release status ->Object type ->To implemented* 

"Generate" the BO

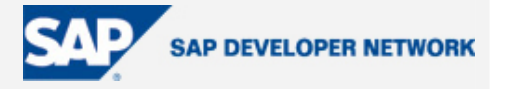

#### <span id="page-23-0"></span>**BAPI-ALE Interface**

Now generate the BAPI-ALE interface – BDBG.

Because the bespoke i/b FM supporting the BAPI has the identical interface as the bespoke o/b FM, when the BAPI-ALE interface gets generated, it will generate compatible objects.

**Make sure the Message Type is named the same as in the Source System.** Otherwise, the inbound Message Type will not be recognized, and the Target System will not know how to process it.

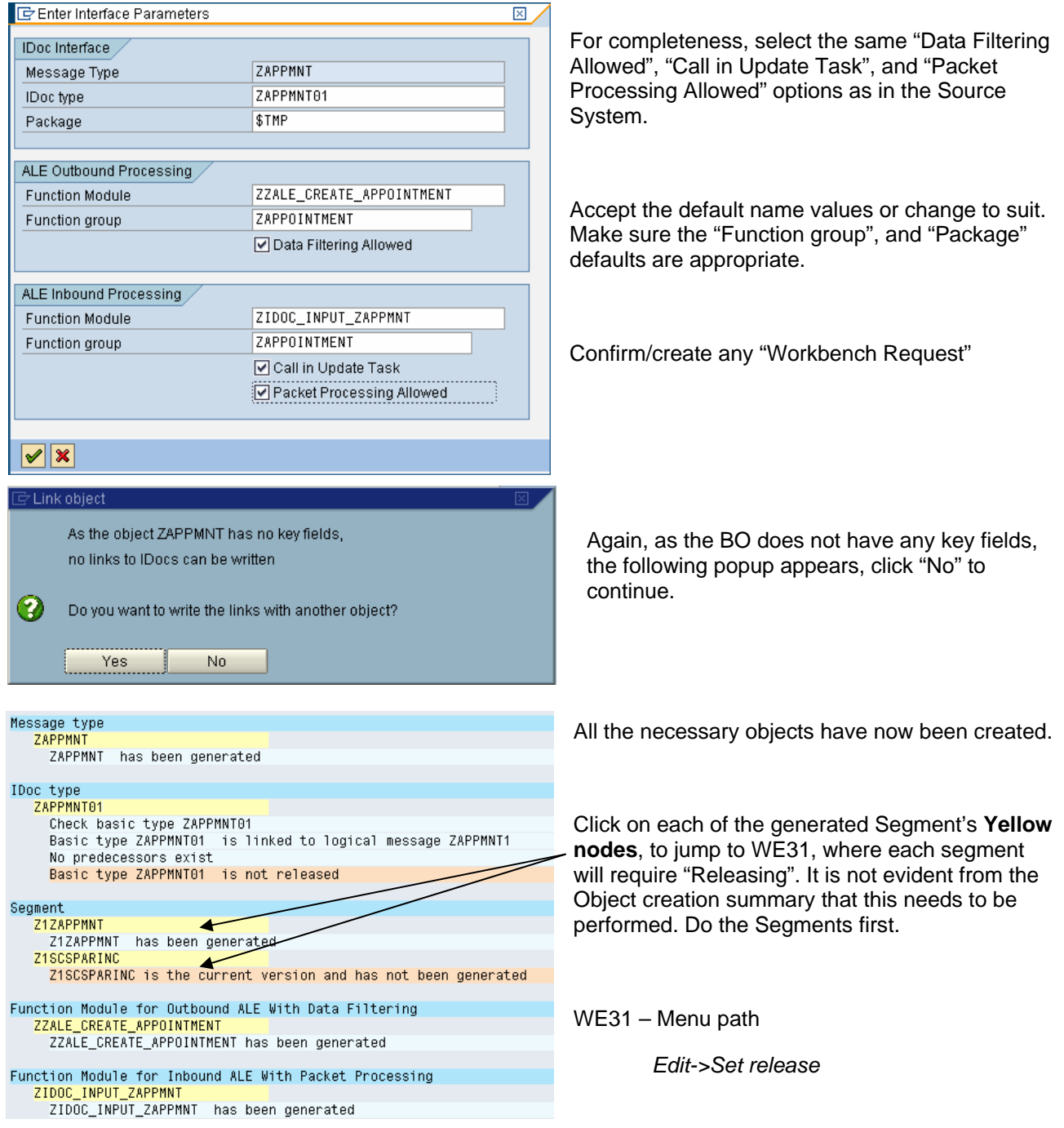

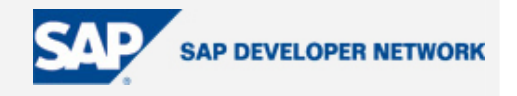

Do the same for the IDoc type, and confirm prompt.

WE30 – Menu path

*Edit->Set release* 

Return to the main screen of BDBG, and perform a "Check interface".

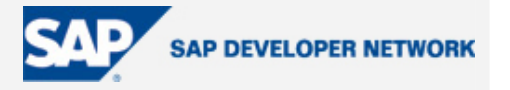

#### <span id="page-25-0"></span>**Partner Profiles**

Inbound processing does not utilize the Distribution Model, therefore, we will create the Partner Profile configuration manually using transaction WE20. Sometimes it is useful to distribute the Model to the Target Systems for automatically generating the Partner Profile settings, however, as this is a simple setting, we shall do this manually.

In Partner Profiles - WE20 select the Source System from the Logical System (Partner Type LS) choices.

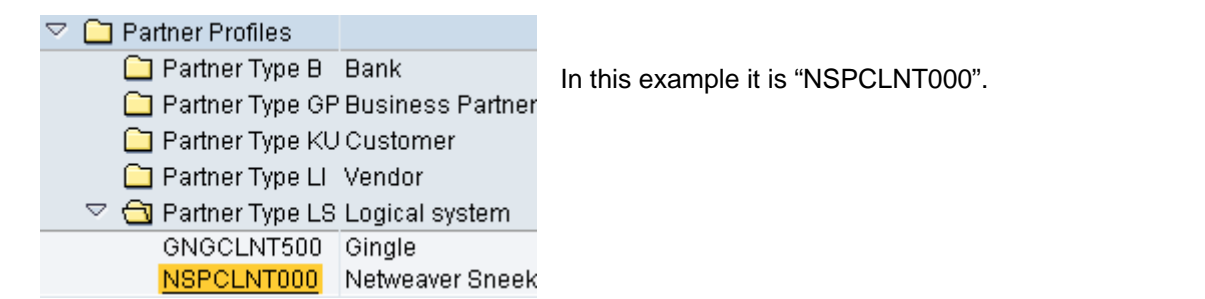

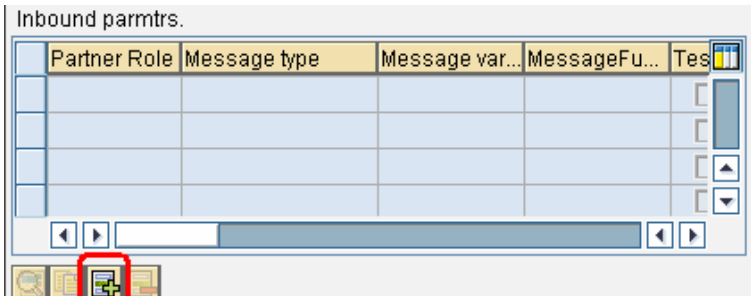

Having the Source System now selected, continue to create the Inbound Message, by clicking on the "Add" button.

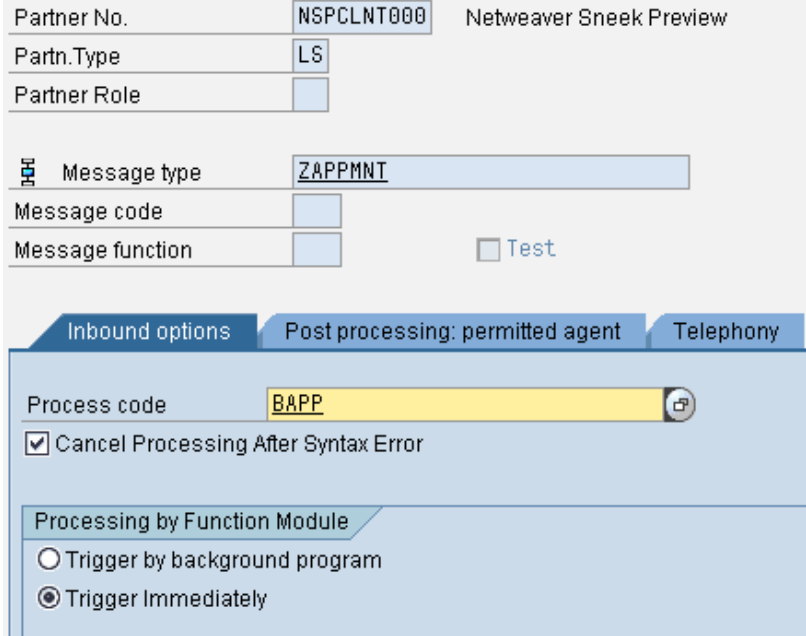

For the Message Type, use the specific Message that was created during the ALE-BAPI interface creation process.

For the Process Code, use BAPP – Packet Processing, as we selected the option "Packet Processing Allowed" when generating the ALE-BAPI interface objects. If the option "Packet Processing Allowed" was not selected, we would use Process Code "BAPI" – Individual Processing.

Save & exit.

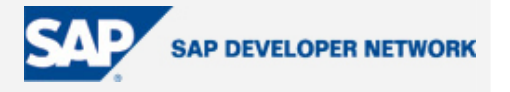

### <span id="page-26-0"></span>**Testing**

On the Target System, run the Calling Program – SE38. Accepting defaults from the example program should work, assuming you have a user id in the Target System.

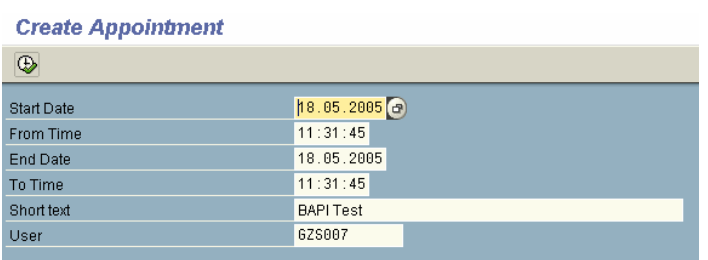

#### Use BD87 to view the Outbound IDoc in the Source System

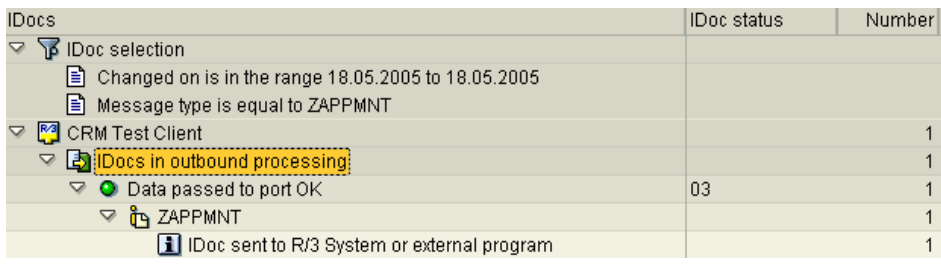

#### Use BD87 to view the Inbound IDoc in the Target System

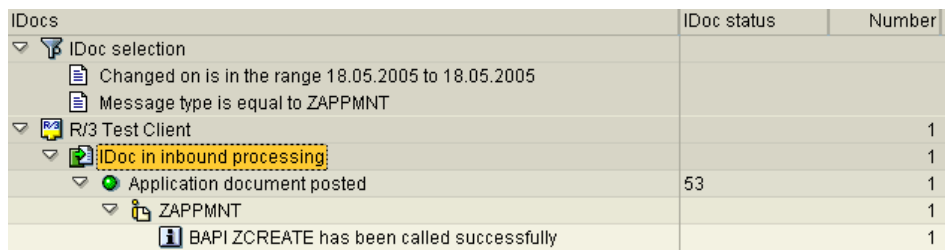

#### Use SSC1 to confirm the Appointment has actually been created

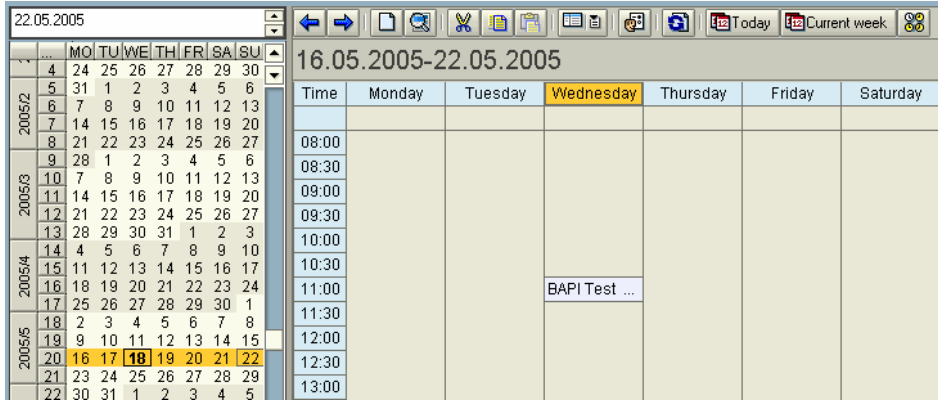

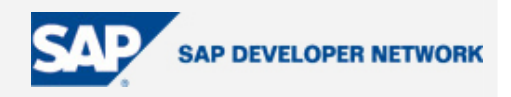

### <span id="page-27-0"></span>**Appendices**

#### **RFC Destination**

Create an "R/3 connection" RFC Destination – SM59

### **Configuration of RFC Connections**

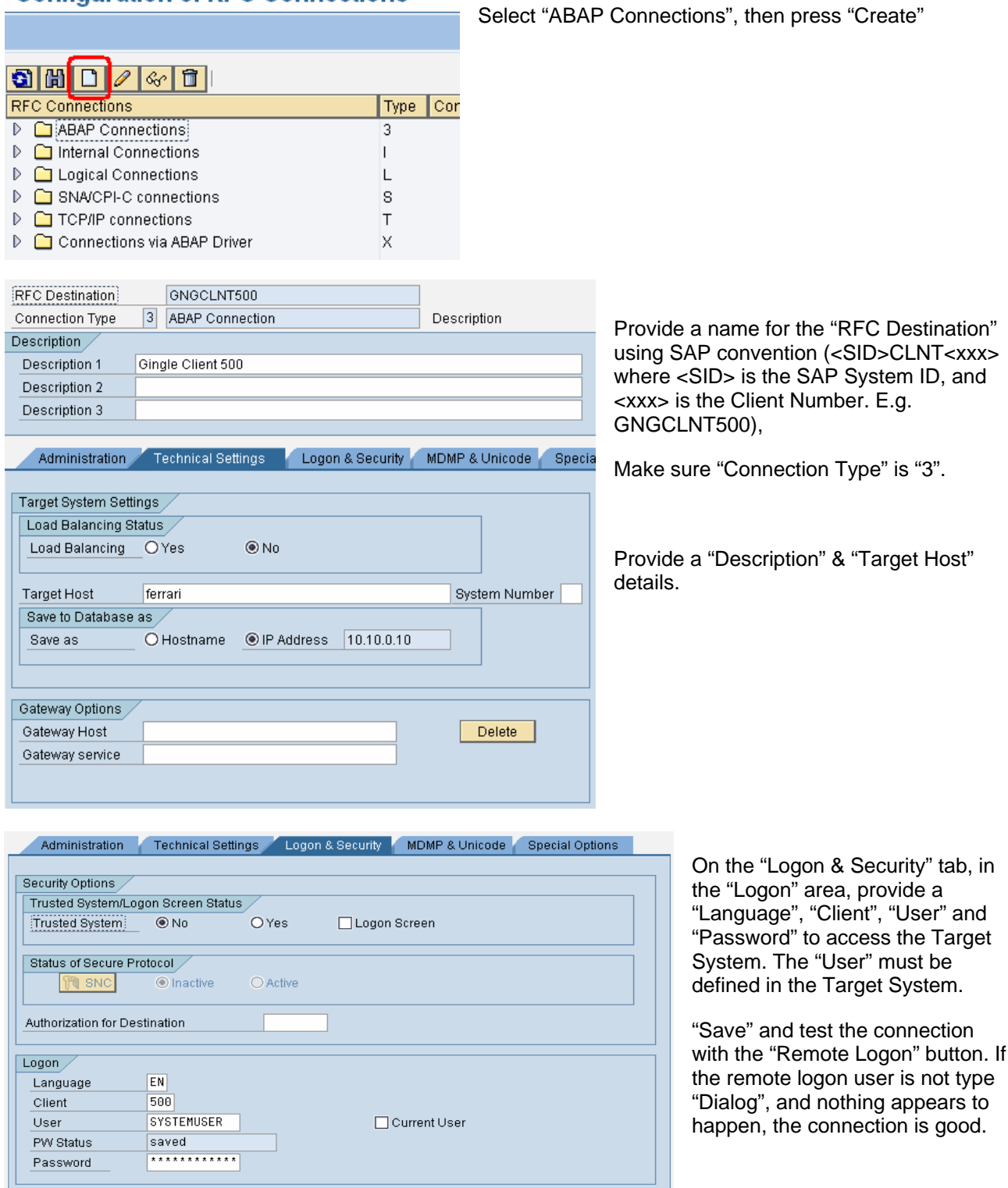

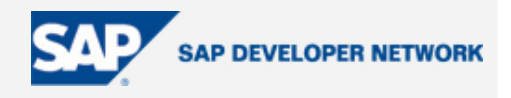

#### <span id="page-28-0"></span>**Ports**

Create the tRFC Port – WE21.

### **Ports in IDoc processing**

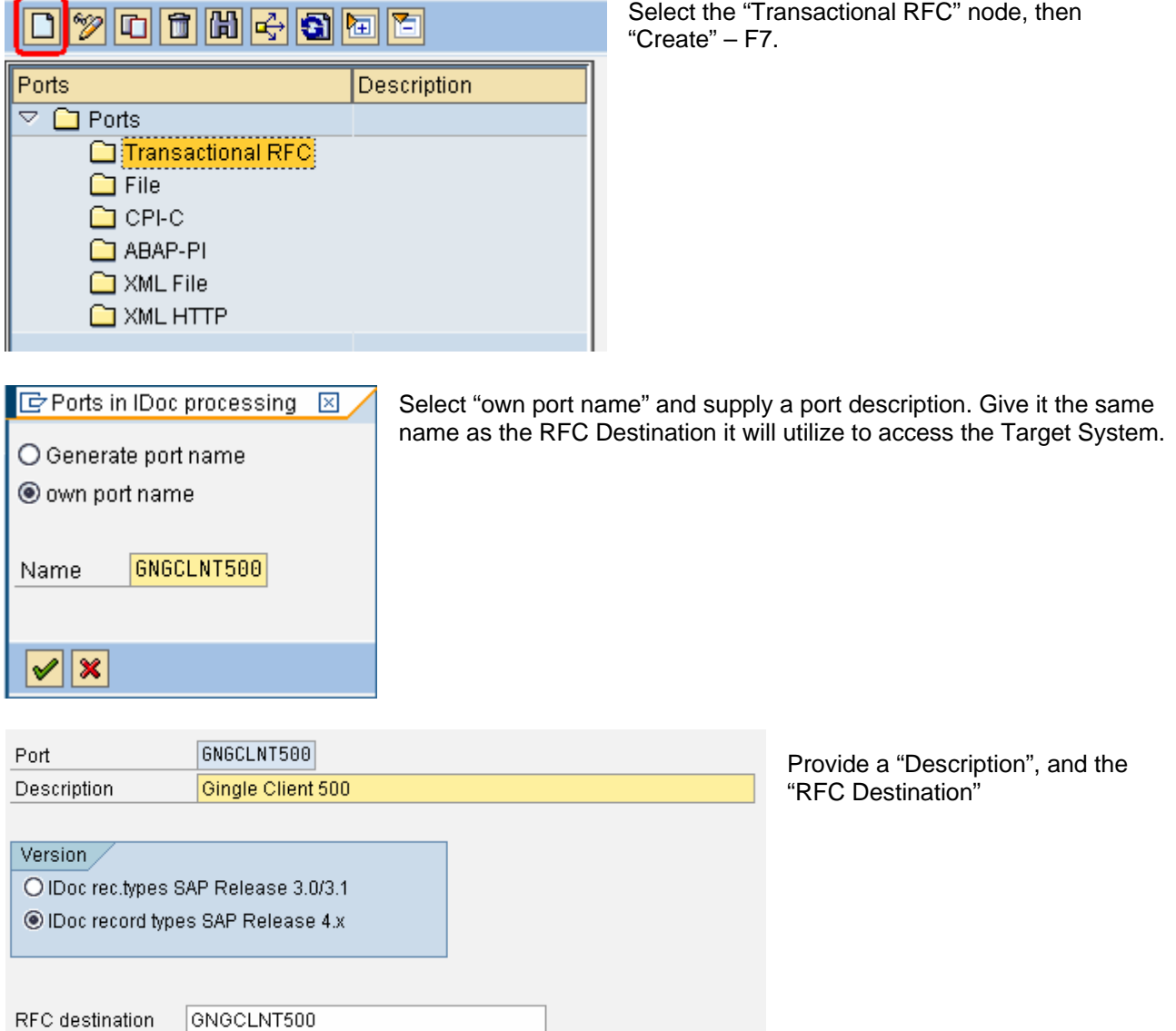

Note: When the RFC Destination, Port and Logical systems are named the same, the Generate Partner Profile functionality in the Distribution Model is automatically able to provide the Message / Partner Profile configuration.

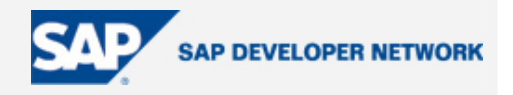

#### <span id="page-29-0"></span>**ing BAPIs Releas**

Object type ZAPPMNT

.<br>CD Intentano

Change release status

Edit Goto Utilities

Auswählen

Test/execute

Create

Redefine Rename

Löschen

Abbrechen

— ⊡ Methods

-Appmnt.ObjectType

V

аé

tε

tri

thods

In some cases, BAPIs need to be "Released". This is not necessary for the examples here, but for completeness, the procedure is provided below.

Before the BAPI can be "Released", the BO needs to be "Released", and also the BAPI's implementing FM.

Before the BO can be "Released", it must belong to a "Transport Request". If not, an error message occurs, ceasing further processing when attempting.

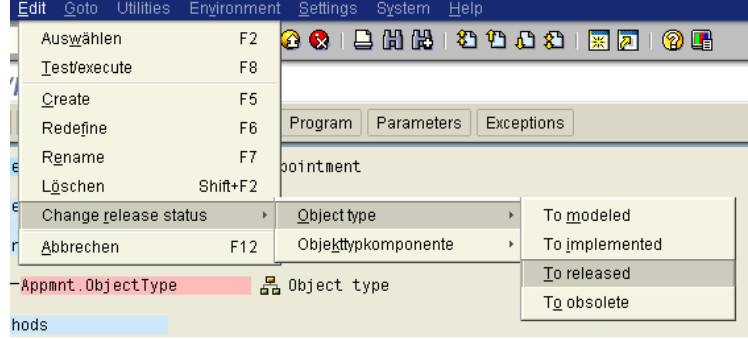

R

Environment

 $F<sub>2</sub>$ 

 $F8$ 

F5

 $F6$ 

 $F7$ 

 $F12$ 

Shift+F2

Settings

Appointment

Object type

晶 Object type

Objekttypkomponente

 $\sqrt{2}$ À

 $\nu$  SAP Calendar Appointment

Program Parameters Exceptions

Helt 8 & B H H 12 12 13 14 16 17 18 18

 $\mathbf{r}$ 

In modelliert

To released

In obsolet

Check existence of object

Display object

Create Appointment

In implementiert

System

#### Menu Path:

*Edit->Change release status->Object type- >To released* 

Some information popups may occur, however, the BO should become "Released" as indicated by the "tick" graphic, next to the BO description.

Now the BAPI needs to be released.

Click once on the BAPI.

 Then "Release" the BAPI using the menu path

*>Obj ect component->To released Edit->Change release status-*

The BAPI should now be "Released" as indicated by the "Tick" graphic icon, next to the BAPI.

"Generate" the BO, using "Ctrl + F3" or the "Generate" icon.

Short List

-Fvents

• Need a transportable Package

Appmnt.ExistenceCheck

Appmnt.ZApptCreate

Appmnt.Display

- Package does not need to have Application Component. If Package does contain an Application Component, it appears under hierarchical menu in transaction BAPI
- Implementing FM needs to be "Released"
- Implementing FM parameters need to be passed "by value"
- Implementing FM needs to be RFC
- BO needs to be "Released"
- Method needs to be "Released"

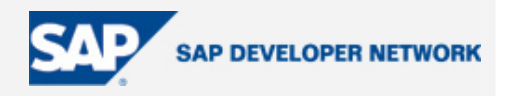

#### <span id="page-30-0"></span>**BAPI Explorer – BAPI**

Further requirements need to be fulfilled for the BO to generate the BAPI-ALE interface via "BAPI Explorer" – BAPI. Specifically, the BAPI needs to be "Released", to be visible in the "BAPI Explorer". Some third party software also requires the BAPIs to be "Released".

There are no consequences to the BAPI-ALE communication, whether the BAPI is "Released" or not.

Without "Releasing" the BAPI, there is no visibility of the BAPI in the "BAPI Explorer"

To "Release" the BAPI, see appendices

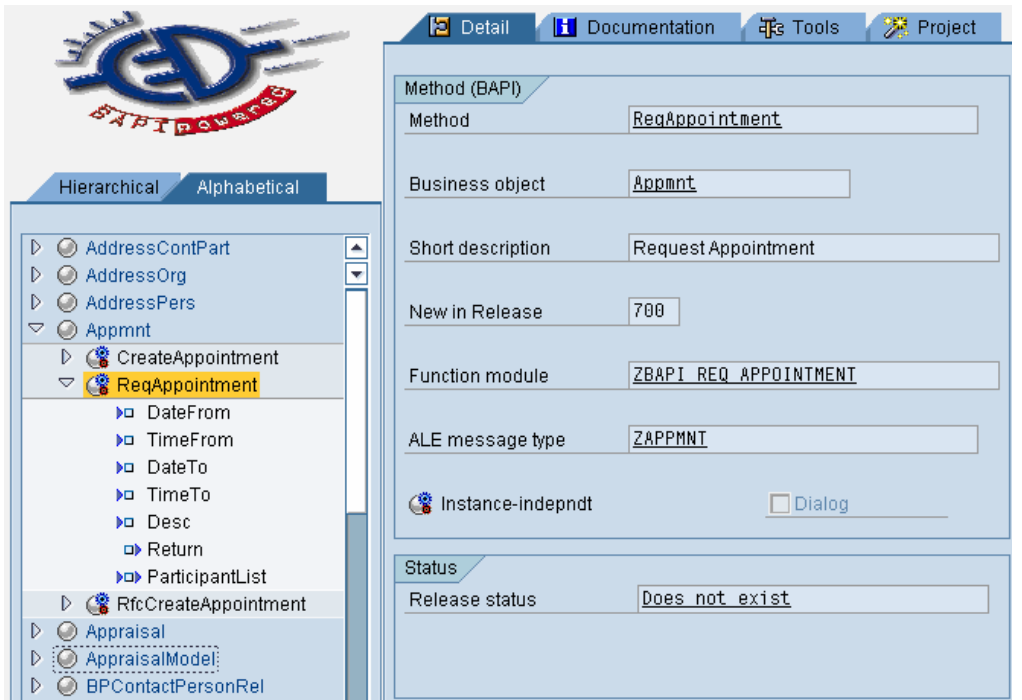

From the left-hand frame, "Alphabetical" tab, locate the BO and BAPI.

On the right hand frame, "Detail" tab, in the "Method (BAPI)" area, notice the "ALE message type" reads, "Does not exist".

Double click the "Does not exists" text, and the system jumps to "Generate ALE Interface for BAPI" – BDBG, with the necessary fields populated.

From this moment on, it is identical to "Generate ALE Interface fo r BAPI" – BDBG.

#### **SAP Help**

From the SAP Library Help – 6.20

MyS AP Technology Components

- SAP Web Application Server
	- $\rightarrow$  Middleware (BC-MID)
		- $\rightarrow$  Application Link Enabling (BC-MID-ALE)
			- $\rightarrow$  ALE Programming Guide

Distribution Using BAPIs

© 2006 SAP AG The SAP Developer Network: http://sdn.sap.com 31

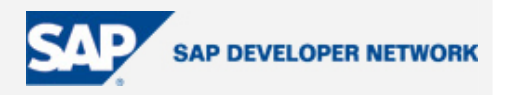

### <span id="page-31-0"></span>**Author Bio**

Graduated as a mature student in 1994 with a BSc (Hons), I began work in a company permanent job working as an SAP Technical Consultant for an SAP Implementation Partner contracting. More recently, I have extended my skills by instructing courses at SAP UK. It was teaching the BC300 – Integration Technology, which led me to write this paper. I found limited resources on programming MS Access applications. After 1 year, I began contracting as a VB, MS Access, and Excel Application Programmer in, and around, London. 3 years later, in 1997, I started a working on various projects with an array of SAP technologies. In 2001, I decided to leap into

the BAPI-ALE mechanism and no real hard examples.

After a small amount of time using this technology, I found the BAPI-ALE method very fast to develop and flexible throughout. I wish I could see more examples and implementation of this technology in real-life systems.

#### **Disclaimer & Liability Notice**

This document may discuss sample coding or other information that does not include SAP official interfaces and therefore is not supported by SAP. Changes made based on this information are not supported and can be overwritten during an upgrade.

SAP will not be held liable for any damages caused by using or misusing the information, code or methods suggested in this document, and anyone using these methods does so at his/her own risk.

SAP offers no guarantees and assumes no responsibility or liability of any type with respect to the content of this technical article or code sample, including any liability resulting from incompatibility between the content within this document and the materials and services offered by SAP. You agree that you will not hold, or seek to hold, SAP responsible or liable with respect to the content of this document.